# **LUDO-MALLE**

# **REPERTOIRE DES APPLICATIONS**

# **JEUX D'ADRESSE ET DE STRATEGIE**

- **Carrom**
- **Quarto**
- **Jenga**

# **CLASSIQUES REVISITES**

- **Timeline**
- **Labyrinthe**
- **Game of goose (jeu de l'oie)**

# **MULTI-JOUEURS SUR UNE MEME TABLETTE**

- **Multiponk**
- **King of opera**
- **Tank of Tanks**
- **Slamjet Free**
- **Achtung**

# **POUR LES EXPERTS...**

- **Small World**
- **Ticket to ride**

# **JEUX D'ADRESSE ET DE STRATEGIE**

#### • **Carrom**

*Disponible sur Google play – gratuit Disponible sur App Store – gratuit* 

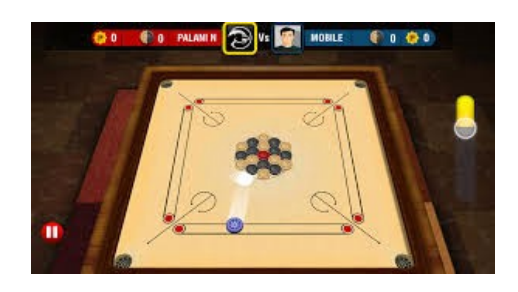

Jeu de billard indien.

**But du jeu** : mettre les pions de sa couleur dans les trous situés à chaque coin du plateau de jeu avant les autres. Il faut pour cela les percuter à l'aide d'un palet que l'on déplace sur la zone de tir située face à soi. Attention, le pion rouge ne doit surtout pas tomber dans un trou, cela signerait la fin de la partie .

**Pour se déplacer** : La couleur de nos pions s'affiche sur le bandeau en bas de l'écran : *white* = pions blancs à mettre dans les trous / *Black* : pions noirs à mettre dans les trous.

Faire glisser le palet du bout du doigt le long de la barre pour le diriger vers la direction souhaitée. Appuyer sur la touche « *Ready* » située dans le coin en bas à droite.

Une barre de puissance de tir apparait le long du coté droit de l'écran. Plus cette barre est remplie de rouge, plus le tir sera fort.

Appuyer sur « *Shoot* » pour projeter le palet.

Les points de chaque équipe sont notés au fur et à mesure sur le bandeau en haut de l'écran.

« *Next player* » = tour du joueur suivant

« *Shoot again* » = tire à nouveau

### **Principales fonctions :**

- « *New game* » = nouvelle partie
- « *Back* » = retour à la page précédente
- « *Exit game* » = quitter le jeu
- « *Setting* » = paramètres du jeu
- « *Highscore* » = meilleurs scores

### **Plusieurs modes de jeu :**

« *Quick game* » : partie rapide

- joueur contre joueur *(player VS. Player)*
- joueur contre machine *(Player VS. Bot)*
- joueur contre équipe = nécessite une autre version de ce jeu, mais qui n'est pas installée sur les tablettes de la MCO *(Team VS. Team)*

### **Puis plusieurs vitesse :**

- $-$  *Easy* = facile
- *Medium* = moyen
- *Hard* = difficile
- $Pro =$  expert

« *Carrom match* » : nécessite une autre version de ce jeu, mais qui n'est pas installée sur les tablettes de la MCO

#### • **Quarto**

*Disponible sur Google play – gratuit Disponible sur App Store – gratuit* 

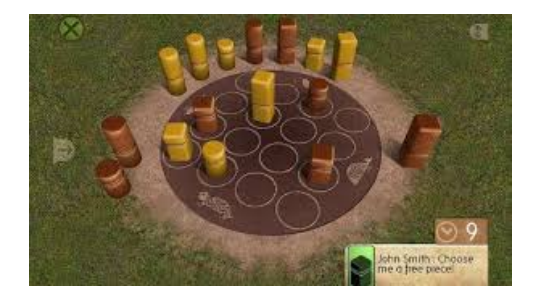

**But du jeu :** Aligner 4 pièces ayant au moins un point commun entre elles. Mais ne croyez pas que vous jouerez celles que vous voudrez : c'est l'adversaire qui choisit pour vous !

Les seize pièces du jeu, toutes différentes, possèdent chacune 4 caractères distincts : haute ou basse, ronde ou carrée, claire ou foncée, pleine ou creuse. Chacun à son tour choisit et donne une pièce à l'adversaire, qui doit la jouer sur une case libre. Le gagnant est celui qui, avec une pièce reçue, crée un alignement de 4 pièces ayant au moins un caractère commun et annonce : «QUARTO !». Les alignements communs peuvent être avec :

- une couleur (noir ou blanc)
- une hauteur de pièce
- une forme de pièce (rond ou carré)
- des pièces remplies ou creusées
- l'alignement de 4 pièces fonctionne aussi avec 4 pièces réunies en un carré

Menu d'accueil :

- Introduction : présentation (en anglais) des règles du jeu
- User info : information sur le joueur : nom / age / Niveau (de débutant à expert). Appuyer sur Save pour sauvegarder les informations

Avant de commencer une partie, il faut toujours présenter le joueur dans le menu « User game » et sauvegarder en appuyant sur « Save ».

Quand c'est notre tour de jouer, c'est indiqué en haut de l'écran « Your turn ». Quand c'est au tour de la tablette de jouer, il est indiqué « Opponent's turn ».

Le joueur doit poser un pion qui a été choisi par l'adversaire (ici, la tablette). Une fois son pion posé en appuyant sur l'emplacement où il souhaite l'installer, le joueur doit choisir un pion pour son adversaire qui le posera au tour suivant.

Et ainsi de suite jusqu'à ce qu'une combinaison soit faite.

• **Jenga**

*Disponible sur Google play – 2,87 € Disponible sur App Store – gratuit* 

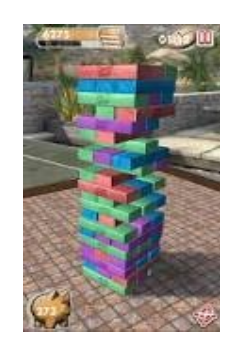

**But du jeu :** retirer une pièce de la tour sans que cette dernière ne s'écroule.

### **3 modes possibles :**

- Classic : adaptation fidèle du jeu de société plateau. Couleur des pièces, imitation bois. Partie individuelle.
- Arcade : adaptation relookée du jeu traditionnel, pièces colorisées. Avec un temps donné pour marquer le plus de points possibles. Plus les déplacements sont risqués, plus ils rapportent de points lorsqu'ils réussissent.
- Pass'n'play : joueur contre joueur. Partie à 2, on joue chacun son tour.

– Choisir le mode de son choix. Appuyer sur Play.

Avant chaque partie, possibilité de visionner un tutoriel qui explique (en anglais) le déplacement des pièces.

 $Tap = taper$ Drag = trainer, faire glisser Drop = laisser tomber, déposer

# **Le jeu commence.**

Le joueur appuie sur la pièce qu'il a choisi de retirer. Il est possible qu'un panneau triangle d'avertissement rouge et blanc apparaisse à gauche de l'écran. Il s'agit d'une alerte car la pièce choisie peut mettre en péril la stabilité de la tour. Soit l'on aime prendre des risques et l'on maintient le déplacement de cette pièce, soit l'on en choisi une autre moins aventureuse.

Terminer de retirer la pièce de la tour, soit en tapotant sur l'une de ses extrémité, soit en la faisant glisser pour l'extraire.

Une fois retirée, la pièce s'envole au-dessus de l'écran. Il faut alors la déposer au sommet de la tour en la faisant glisser du bout du doigt. Toujours sans que la tour ne s'écroule.

En déplaçant son doigt sur l'écran, l'on peut varier la perspective et le point de vue sur la tour. Vue de haut, de bas, en profondeur, sur la gauche, sur la droite... et ainsi avoir un meilleur angle sur la pièce que l'on est en train de déplacer.

Pour quitter la partie ou choisir un autre mode : taper sur le logo de 2 rectangles rouges accolés, en haut à droite de l'écran, juste à coté du chronomètre.

# **CLASSIQUES REVISITES**

#### • **Timeline**

*Disponible sur App Store – 2,39 €*

Démarrer la partie en appuyant sur la flèche au centre de l'écran **« play »**

Une frise chronologie apparait. Un objet/évènement avec une date est indiqué sur la frise.

En bas de l'écran un objet/évènement est non daté. Au joueur de deviner si cet objet/évènement a été inventé avant ou après l'objet/évènement déjà placé sur la frise.

Il y a une barre verticale pointée vers la frise. Déplacer les objets/évènements déjà datés autour de cette barre verticale, d'avant en arrière, pour définir si l'objet/évènement à dater a eu lieu avant ou après cette époque. Puis remonter l'Objet/évènement sur la frise en appuyant sur l'écran, d'un mouvement de doigt vers le haut de l'écran.

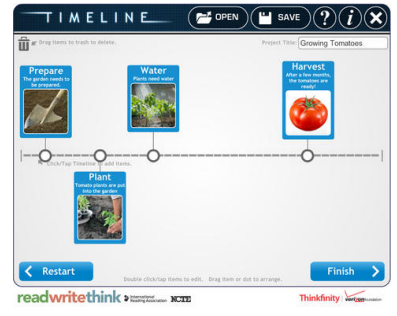

#### • **Labyrinthe**

*Disponible sur Google play – 4,99 € Disponible sur App Store – 4,99 €* 

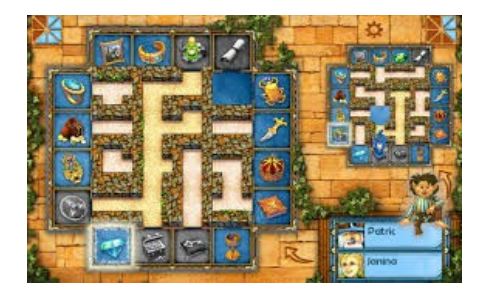

2 modes de jeux : « un seul joueur » ou « multijoueur »

A chaque fois, pour sortir d'un jeu, appuyer sur l'icône d'écrou en haut à droite, au-dessus de la barre des tâches.

#### **Si mode : « Un seul joueur »**

– Casse-tête : Il y a différents packs de casse-tête. Par défaut, tous ne sont pas encore déverrouillés. Seul le pack « souricière » est disponible pour la première utilisation du jeu, puis les autres packs se déverrouilleront au fur et à mesure de la progression dans les cassetête. Une fois le pack choisi, sélectionner un type de casse-tête. But du jeu : Amener le magicien à la case de l'objet clignotante en un minimum de coups. Pour se faire, déplacer une rangé de cases. Seules les rangées précédées d'une flèche jaune peuvent coulisser, les autres sont figées. Puis déplacer le magicien en appuyant sur l'endroit où l'on veut l'emmener. Attention, même si l'on ne souhaite pas faire avancer le magicien ou si il est bloqué, il faut tout de même tapoter une fois dessus afin de pouvoir passer à l'action suivante et ainsi pouvoir à nouveau déplacer des cases.

- Duel chrono : en un temps donné, déplacer les cases pour tracer un chemin qui rejoint la case du magicien à la case de l'objet clignotant. Une fois que le chemin est possible, il devient vert et le magicien se déplace jusqu'à l'objet. Pour pouvoir déplacer une case, il faut lui dégager une place en déplaçant une des pièce qui l'entoure.
- Labyrinthe : pour jouer à 2 ou plus sur une même tablette, chacun son tour en se passant la tablette.

Choisir chacun un personnage, au minimum 2, pour pouvoir commencer une partie. Pour valider son choix, appuyer sur le nom puis sur OK. Ou en créer un nouveau.

Chacun son tour, un objet nous est montré, il s'agit de l'objet à récupérer. Amener le magicien à la case de l'objet clignotante en un minimum de coups. Pour se faire, déplacer une rangé de cases. Seules les rangées précédées d'une flèche jaune peuvent coulisser, les autres sont figées. Puis déplacer le magicien en appuyant sur l'endroit où l'on veut l'emmener. Attention, même si l'on ne souhaite pas faire avancer le magicien ou si il est bloqué, il faut tout de même tapoter une fois dessus afin de pouvoir passer à l'action suivante. Viens ensuite le tour du joueur suivant. Sur la même tablette. Et ainsi de suite. Si l'on a oublié l'objet que l'on doit rechercher, appuyer sur le coffre en haut à droite, il s'affichera en rappel.

### **Si mode : « Multi-joueur »**

- Éviter les modes en ligne « Labyrinthe en ligne » et « Duel en ligne » qui nécessite une connexion Internet et un compte Facebook.
- Privilégier les modes locaux « Duel local » et « Labyrinthe local ». Les règles sont les mêmes qu'en un mode « Un seul joueur »

• **Game of goose (jeu de l'oie)** *Disponible sur Google play – gratuit Disponible sur App Store – gratuit* 

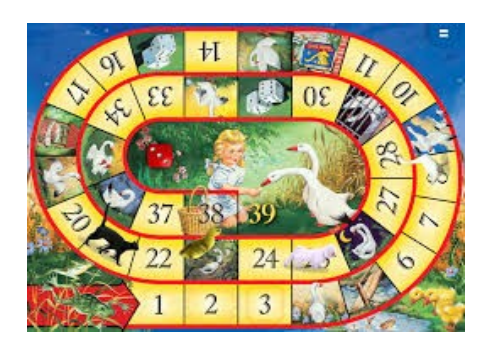

Le traditionnel jeu de l'oie, revisité et animé pour tablette.

Posez vos pions en bois sur la ligne de départ du plateau.

Pour lancer le dé, tapotez sur le dé rouge au milieu du plateau.

Déplacez-vous en fonction du chiffre indiqué avec le bout du doigt, puis posez votre pion sur la case de destination pour marquer votre emplacement.

Certaines cases « piégées » s'animent pendant votre avancée.

*NB : Au départ cette application s'utilisait avec des pions magnétiques spécialement conçus pour ce jeu. La commercialisation de ces pions spécifiques étant épuisée, nous vous proposons l'application avec des pions « traditionnels ». Votre doigt fait donc office de pions pour les déplacements sur l'écran et permet la lecture des déplacements et des animations par la tablette. Les pions traditionnels servent simplement de repères visuels pour distinguer l'emplacement et l'avancée des joueurs sur le plateau de jeu.* 

# **MULTI-JOUEURS SUR UNE MEME TABLETTE**

• **Multiponk**

*Disponible sur Google play – 1,49 € Disponible sur App Store – 2,99 €*

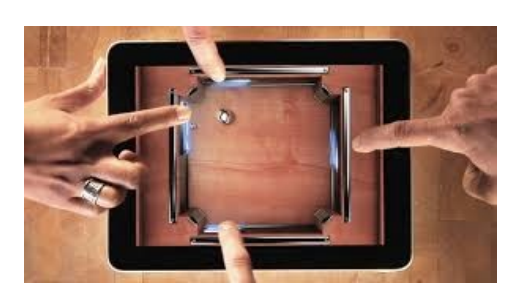

Jeu de palet numérique, variante du flipper ou du jeu de palet traditionnel

Une bille est lancée au centre du plateau de jeu et il faut l'empêcher de passer par le coté dont on est le gardien. Pour la bloquer, on la fait rebondir sur la planchette qui coulisse – du bout du doigt- le long de son coté.

Démarrer la partie en choisissant le nombre de joueurs : 1P, 2P, 3P ou 4P (selon le nombre de bonhommes en bas de l'écran à gauche) Se jour à partir de 2 joueurs.

Plusieurs modes de jeu sont possibles :

- Classic : mode traditionnel avec un aperçu des aoptions des autres modes
- Flash : réglette équipée de ressorts pour accélérer les rebonds
- Crazy : totalement fou ! A tout moment pendant la partie : changement de rythme soudain, bille cachée sous un nuage de fumée, projection d'une dizaine de billes en même temps, ...
- Baby : pour les plus jeunes, vitesse et taille des réglettes adaptées
- Death ball : niveau difficile, plusieurs balles en même temps, nombre de vies limité

Chronique et mode d'emploi : http://www.souris-grise.fr/multiponk-un-jeu-de-plateau-numeriqueun-palet-electrique/

• **King of opera** *Disponible sur Google play – gratuit Disponible sur App Store – 2,99 €* 

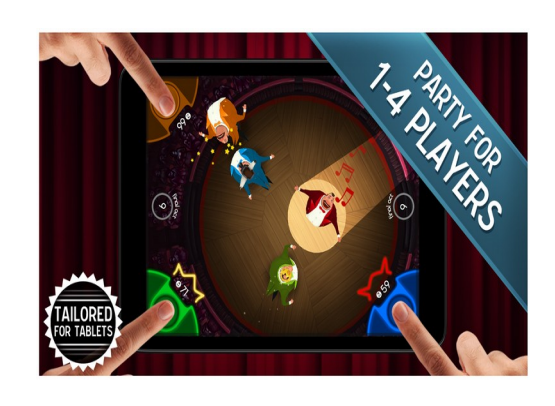

But du jeu : rester le plus longtemps possible sous les projecteurs dans le cercle de lumière. Tous les coups sont permis : expulser vos concurrents à coup de ventre rebondi pour les expulser des feux de la scène et prendre leur place.

Démarrer la partie en choisissant le nombre de joueurs : 1P, 2P, 3P ou 4P. Pour activer les joueurs, appuyer sur chaque angle correspondant au joueur que l'on veut activer.

Par défaut il y a toujours 4 chanteurs sur scène, ceux qui ne sont pas activés manuellement par des joueurs deviennent des chanteurs de l'ordinateur. Ils sont reconnaissables par une clé mécanique dans le dos.

Pour se déplacer : le chanteur tourne sur lui-même. Attendre qu'il soit dans l'axe de la direction que l'on souhaite puis appuyer sur la flèche de la couleur correspondante pour le faire avancer dans cette direction. Maintenir le doigt appuyé jusqu'à ce que le chanteur soit arrivé à l'endroit que l'on souhaite.

La partie se termine quand le chronomètre est écoulé.

Le gagnant est celui qui a tenu le plus de vocalises sous le feu des projecteurs.

Plusieurs ambiances sonores et visuelles sont possibles dans le menu déroulant au démarrage du jeu.

## • **Tank of Tanks**

*Disponible sur Google play – gratuit Disponible sur App Store – 0,99 €*

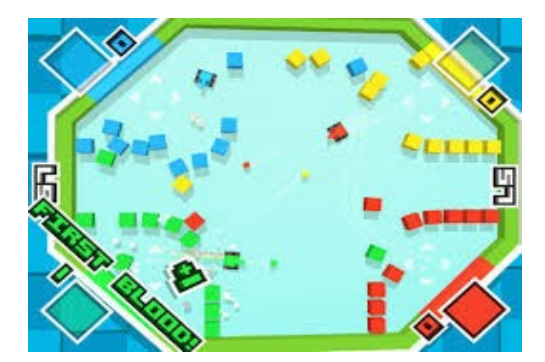

**But du jeu :** exploser vos adversaires avant de vous faire exploser !

Démarrer la partie en choisissant le nombre de joueurs : 1P, 2P, 3P ou 4P

Chaque joueur choisi la couleur de son char et se place dans l'angle de couleur correspondant. Les actions et déplacements se font depuis le carré de couleur à l'angle de la tablette qui correspondent à la couleur du char choisi.

Pour déplacer le char et tirer, il faut déplacer son doigt dans la direction où l'on veut l'emmener. Pour tirer, il faut tapoter sur le carré de couleur.

Il faut cumuler le plus de points en tirant sur ses adversaires et en évitant de se faire tirer dessus. La partie s'arrête quand le chronomètre est terminé.

Le gagnant est celui qui a remporté le plus de points.

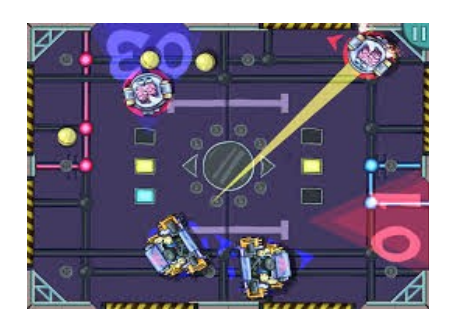

**But du jeu** : Équipe contre équipe, marquer des buts en projetant la balle dans les buts de ses adversaires.

Démarrer une partie : appuyer sur « Play » en bas à droite de l'écran.

2 Joueurs pour l'équipe bleue / 2 joueurs pour l'équipe rouge.

Il faut viser pour envoyer la balle dans les buts correspondants à la couleur de son adversaire.

Pour lancer la balle il faut maintenir le doigt appuyé sur son vaisseau et diriger le faisceau de lumière en direction de la balle. Puis relâcher le doigt pour tirer.

Pour gagner en force de tir il faut faire glisser son doigt en arrière après avoir dirigé son faisceau lumineux dans la direction souhaité.

Les matchs s'enchainent. A chaque match terminé, le suivant gagne en difficulté avec des pièges qui viennent pimenter la partie : plusieurs balles en même temps, têtes de mort à éviter, ...

# • **Achtung**

*Disponible sur App Store – 2,99 € Ou équivalent disponible sur Google play - gratuit*

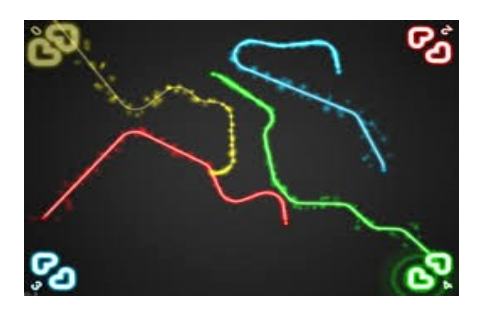

**But du jeu** : Déplacer son rayon de lumière en évitant de toucher un bord de l'écran ou d'être touché par le rayon d'un adversaire. Partie gagnée lorsqu'on est touché par un adversaire, partie perdue lorsqu'on percute un autre joueur ou que l'on touche le bord de l'écran.

Pour démarrer la partie appuyer sur :

- Singlepayer : en mode joueur solo contre la tablette
- Multiplayer : en mode à plusieurs sur la même tablette. Pour activer les joueurs, appuyer sur chaque angle correspondant au joueur que l'on veut activer.

Puis choisir le mode « Classic » ou « Arcade »

Le mode « Arcade » pimente la partie avec des bonus à récupérer le long du parcours

« Start » pour lancer la partie.

Les 2 flèches de la couleur d'un rayon permettent d'orienter la direction de ce rayon.

Une partie est gagnée lorsqu'un même joueur a remporté 3 manches (ou 5 ou 10 selon le réglage choisi)

**Astuce** : depuis le menu, le chapitre « Setting » permet de régler les options du jeu. Notamment la vitesse de déplacement des rayons et le nombre de manches (ou rounds) à gagner pour remporter une partie  $(3,5 \text{ ou } 10)$ 

# **POUR LES EXPERTS...**

• **Small World**

*Disponible sur Google play – 6,99 € Disponible sur App Store – 6,99 €*

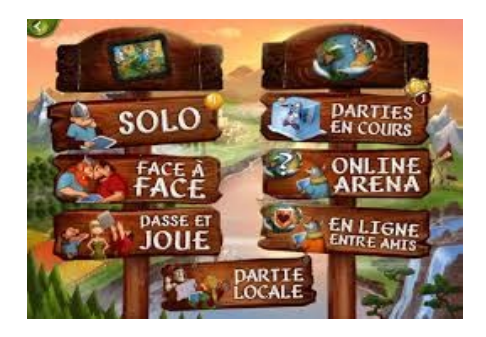

Pour regarder le tutoriel une connexion Internet est requise. Il est raconté en anglais mais avec des sous titre en français.

Règle du jeu complète et détaillée depuis la page d'accueil en appuyant sur le grimoire (à coté de la bourse de pièces).

Sommaire sur la page de gauche : en appuyant sur chaque sous-titre, on accède directement au chapitre correspondant.

Signets de couleurs sur le dessus de la page de droite : Présentations des icônes des symboles / Présentations des peuples / Présentations des pouvoirs / Astuces

Plusieurs modes de jeux possible : en ligne ou hors connexion. Solo face à la tablette ou à plusieurs sur la même tablette.

### • **Ticket to ride**

*Disponible sur Google play – 7,49 € Disponible sur App Store – 6,99 €* 

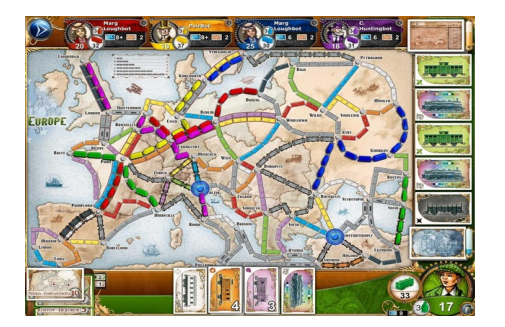

**But du jeu** : relier des villes entre elles en alignant des wagons de même couleur sur les chemins tracés.

Commencer par lire le tutoriel : explication des règles du jeu et des déplacements sur tablette.

Jouer :

- Mode Solo : seul contre la tablette. Il est possible d'avoir plusieurs « adversaires numériques » en choisissant le nombre de joueurs
- Mode Online et mode local : nécessite une connexion Internet. Pour jouer en réseau sur un serveur ou avec d'autre appareils connectés dans la pièce
- Mode « Passe et joue » : pour jouer à 2 sur la même tablette en se la passant chacun son tour